## **ggplot2のアノテーション技法 Art of Annotation in ggplot2** Tokyo. R

**24th February 2024, Tokyo.R #111**

**Yuta Kanzawa @yutakanzawa**

**Data Scientist at Zurich Insurance Company Limited, Japan Branch**

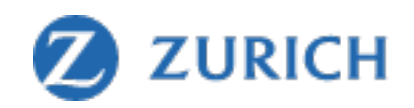

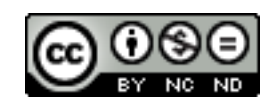

### **神沢雄⼤ Yuta Kanzawa**

- データサイエンティスト@チューリッヒ保険会 • 日本支店
- Twitter: @yutakanzawa
- 好きなもの : オペラとワイン
	- ワーグナー
	- ブルゴーニュ (WSET Lv 3→?)
- 使用可能言語: 7
	- 人間:日本語、英語、ドイツ語
	- •コンピューター: R, Python, SAS, SQL

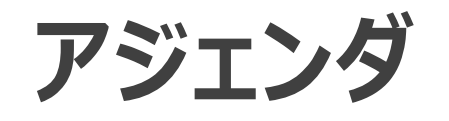

#### • 今⽇話すこと

- ggplot2によるアノテーション
- ggforce
- gghighlight
- 今⽇話さないこと
	- ggplot2そのもの

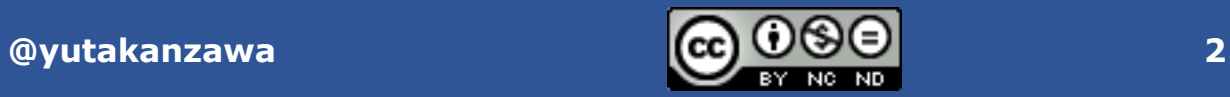

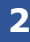

#### **おことわり**

- 各パッケージの**公式ドキュメントの内容を抜粋**したものです。
	- コード例は割愛。
	- 図表はことわりのない限り公式ドキュメントからの引用。
- **出力してから編集した方が手っ取り早い**こともあります。
	- プレゼンテーションソフト
	- 画像処理ソフト

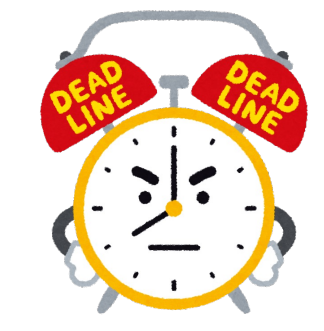

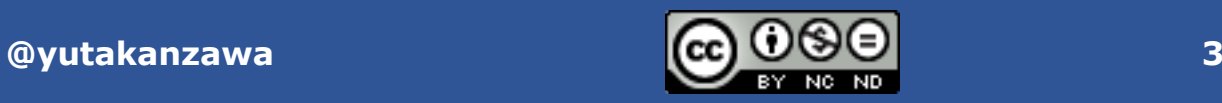

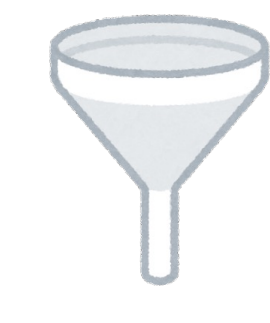

### **TL;DR**

- **過剰なアノテーション**に気をつける。
- ggplot2だけでアノテーション。 → annotate() • geom\_text()で文字が重なる。 → ggrepelパッケージ
- •散布図の一部の点を囲む。→ ggforceパッケージ

• **geom\_mark\_xxx()**

• 一部の図形だけを強調する。 → gghighlightパッケージ • 順序に注意。

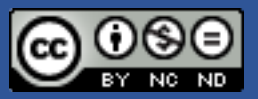

# **アノテーションとは︖**

**What's annotation?**

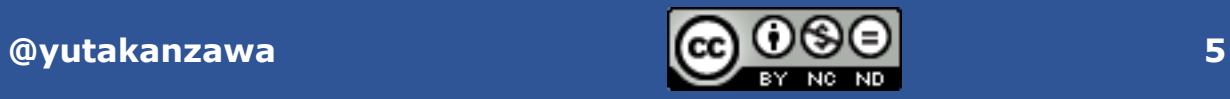

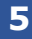

## **[名]アノテーション【annotation】**

#### • 本⽂に**つけた注釈**。注解。 • 出典:デジタル大辞泉(小学館) \*1

• あるデータに対して関連する情報(メタデータ)を**注釈として付** 与すること。(中略) 付与したメタデータやタグを指してアノテー ションという場合もある。

• 出典: Wikipedia\*<sup>2</sup>

#### •あくまで注釈なので**付け過ぎは禁物**!

• 自省も込めて...

\*1 https://dictionary.goo.ne.jp/word/%E3%82%A2%E3%83%8E%E3%83%86%E3%83%BC%E3%82%B7%E3%83%A7%E3%83%B3/ \*2 https://ja.wikipedia.org/wiki/%E3%82%A2%E3%83%8E%E3%83%86%E3%83%BC%E3%82%B7%E3%83%A7%E3%83%B3

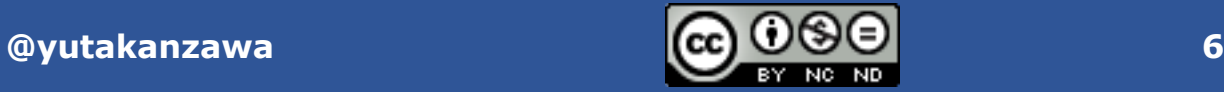

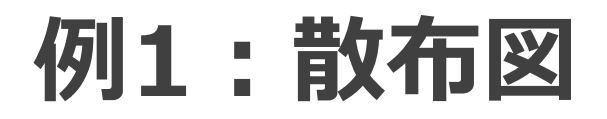

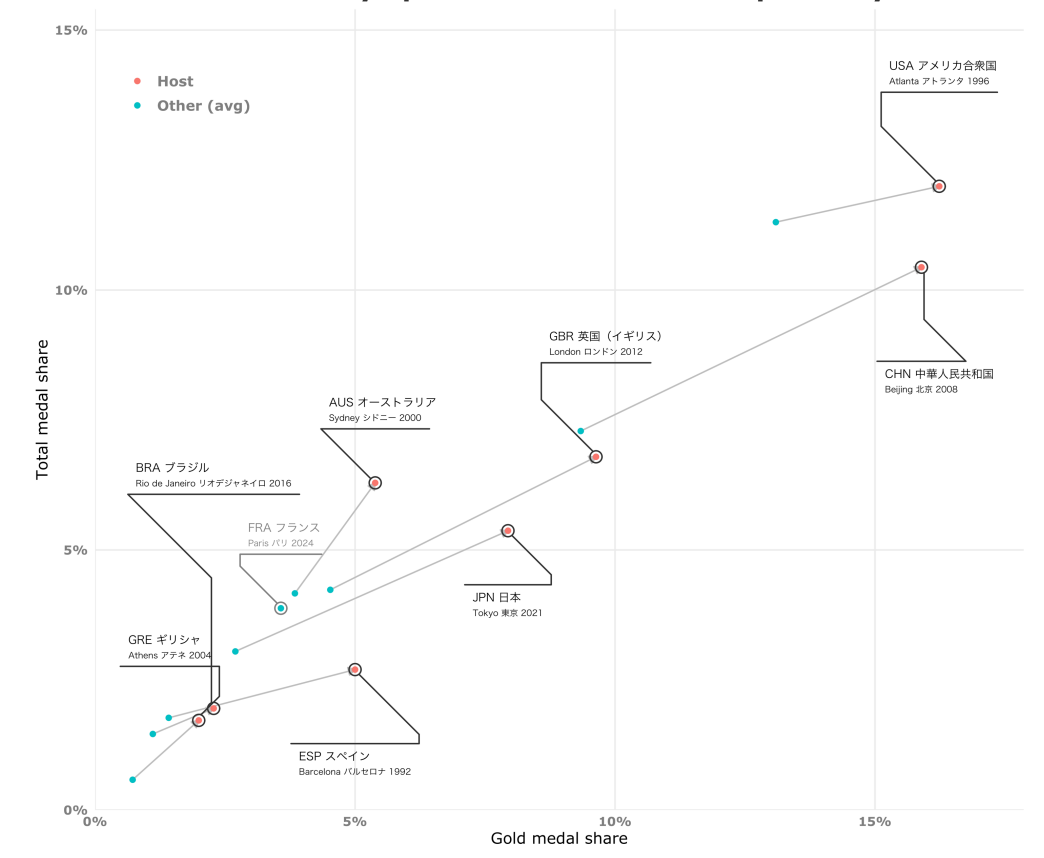

@yutakanzawa

#### Medal shares of Olympic host countries in the past 30 years

Data: International Olympic Committee via https://olympics.com & https://www.wikipedia.org · Graphic: Yuta Kanzawa

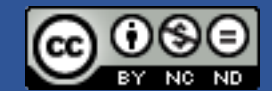

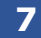

### 例2:棒グラフ (1/2)

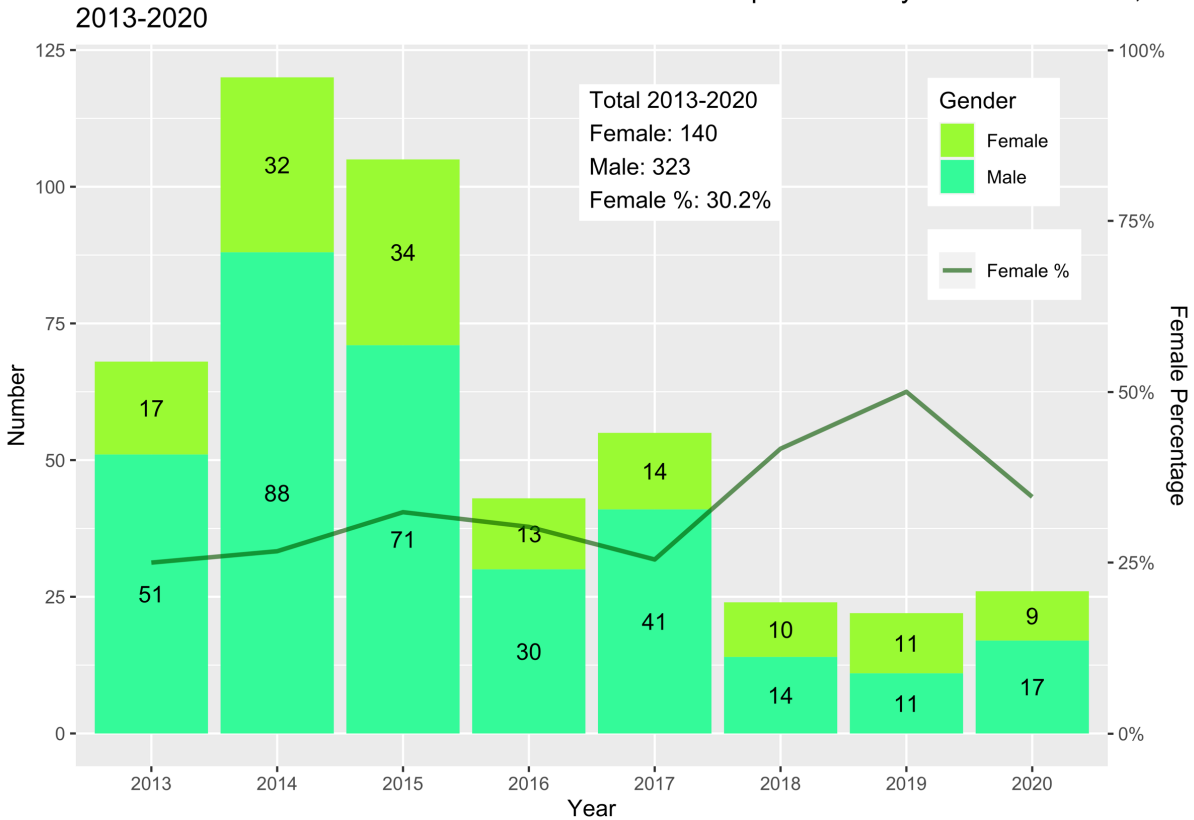

@yutakanzawa

Number of Qualified JSA Sommelier Excellence and Equivalents\* by Year and Gender, 2013-2020

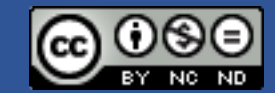

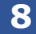

Source: Japan Sommelier Association https://www.sommelier.jp/exam/pdf/qualifiedholders.pdf \*Sommelier Excellence (2019-2020), Senior Sommelier (2013-2018), Senior Wine Adviser (2013-2015)

### 例3:棒グラフ (2/2)

#### 415 Active Masters of Wine by Year of Qualification

As of May 2023, 500 people have gained the title since the inaugural exam in May 1953. NB: 85 deceased or resigned MWs are not counted here.

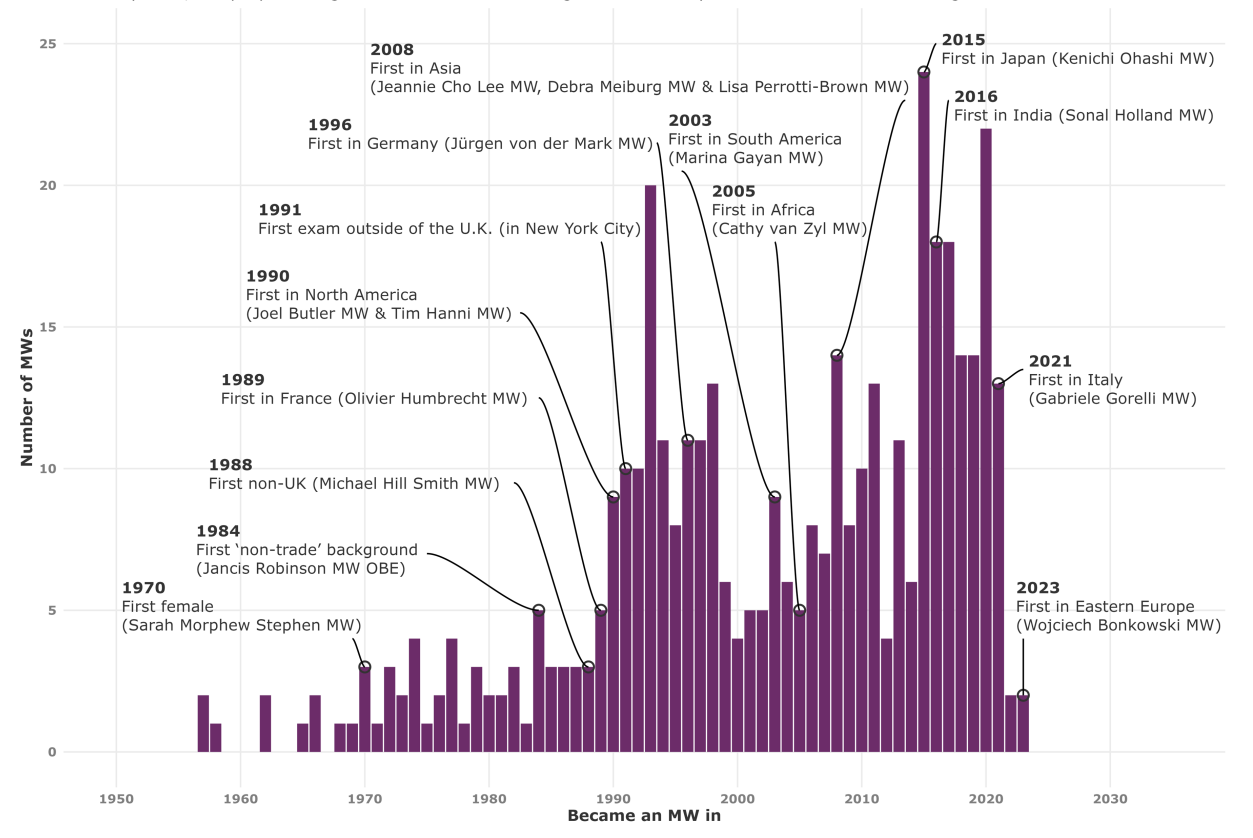

@yutakanzawa

Data: The Institute of Masters of Wine via https://www.mastersofwine.org · Graphic: Yuta Kanzawa

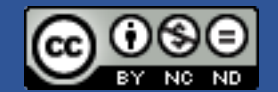

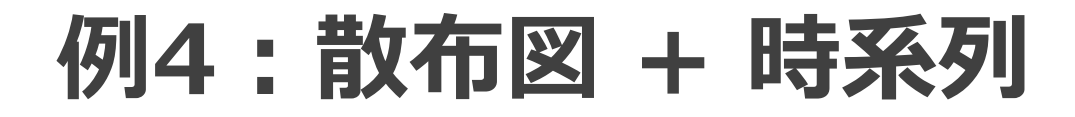

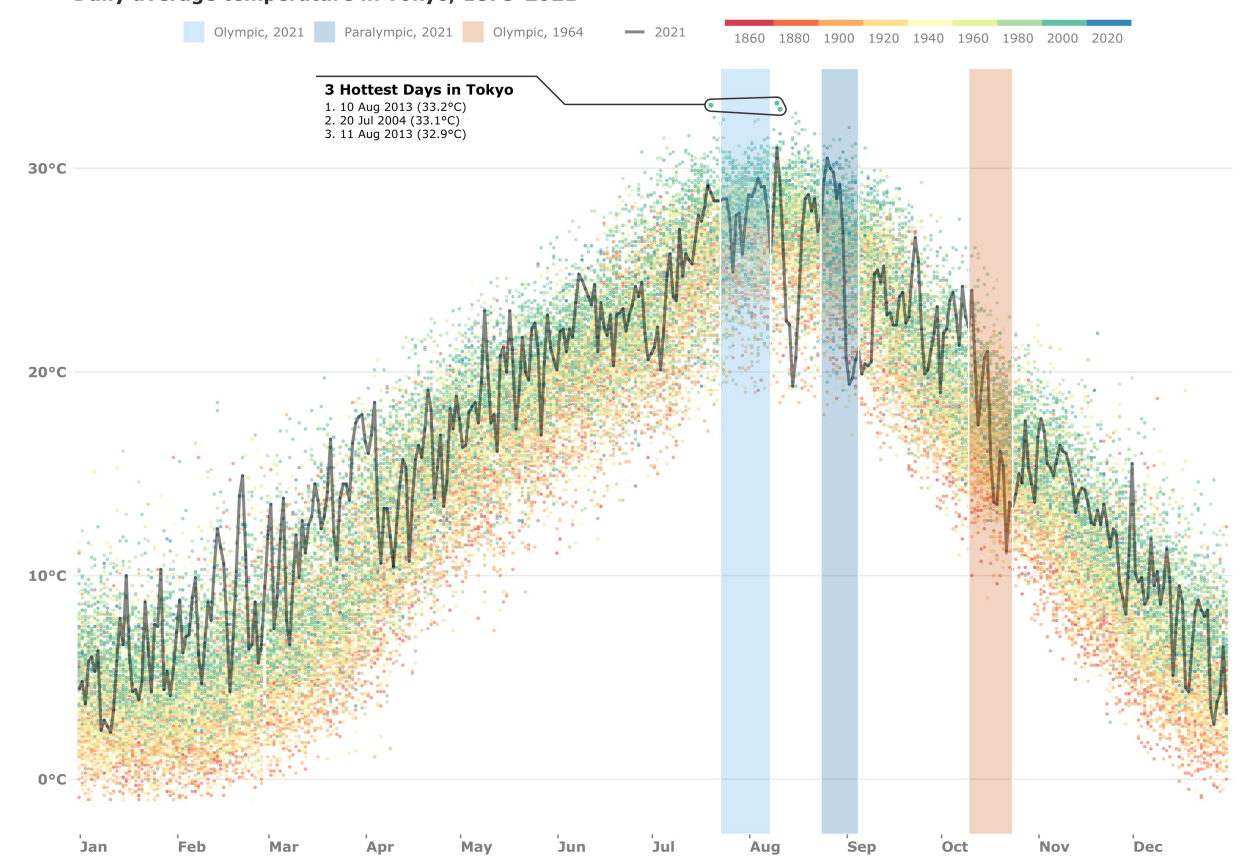

#### Daily average temperature in Tokyo, 1875-2021

Data: Japan Meteorological Agency via https://www.jma.go.jp · Graphic: Yuta Kanzawa (inspired by Cédric Scherer)

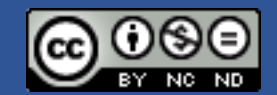

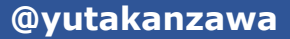

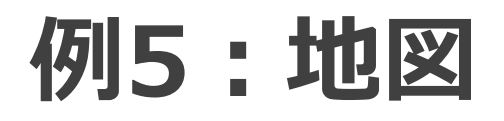

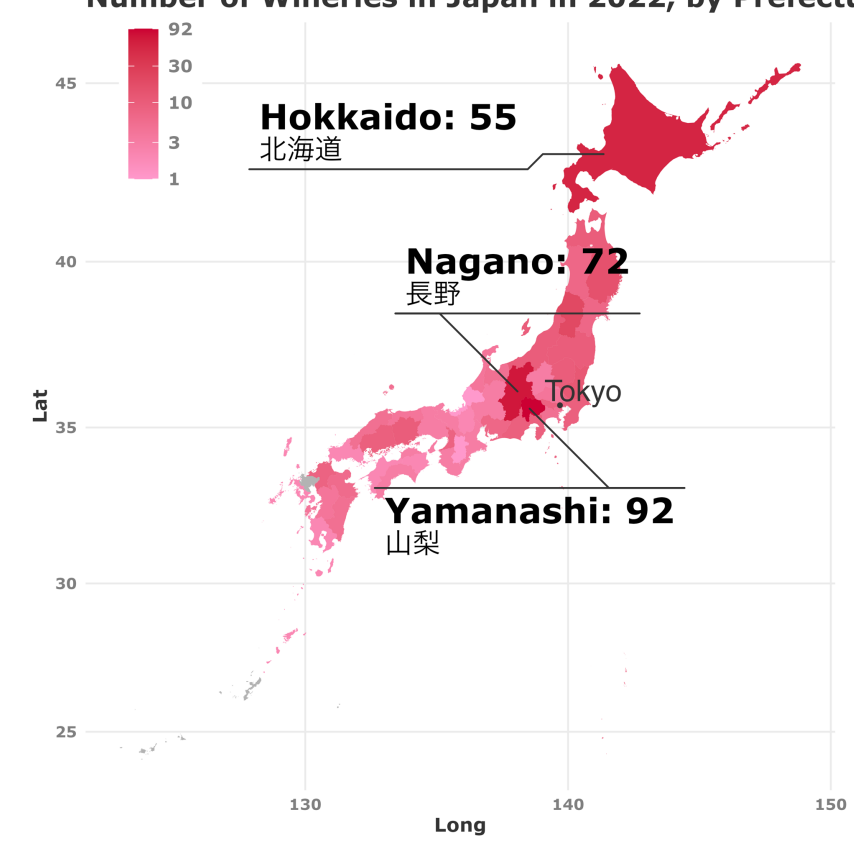

Number of Wineries in Japan in 2022, by Prefecture

Data: National Tax Agency Japan via https://www.nta.go.jp/taxes/sake/shiori-gaikyo/seizo\_oroshiuri/r05/pdf/06.pdf<br>Graphic: Yuta Kanzawa

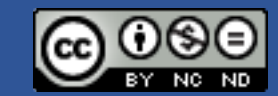

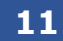

@yutakanzawa

## **ggplot2 ggplot2**

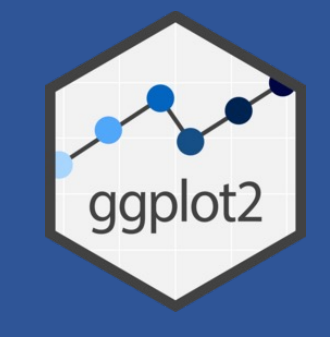

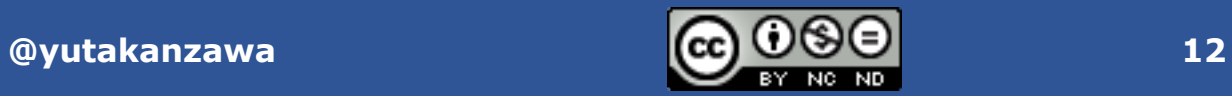

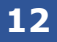

## geom\_text()? geom\_label()<sup>\*</sup>

#### • **アノテーション対象**の違い

- $\cdot$  全てのデータ  $\rightarrow$  geom\_text() / geom\_
- 特定のデータ → annotate() →基本的に
- 出典: ggplot2の公式ドキュメント\*1
	- 'geom\_text() and geom\_label() add **the data**, [...]. To add labels at speci **annotate()** with annotate(geom  $=$  "te = "label", ...).'

## • その他アノテーションに関する公式FAQ

• https://ggplot2.tidyverse.org/article

### **annotate()**

- geom関数との違い
	- aes()は引き継がれない。
	- データは**ベクトル**で渡す。

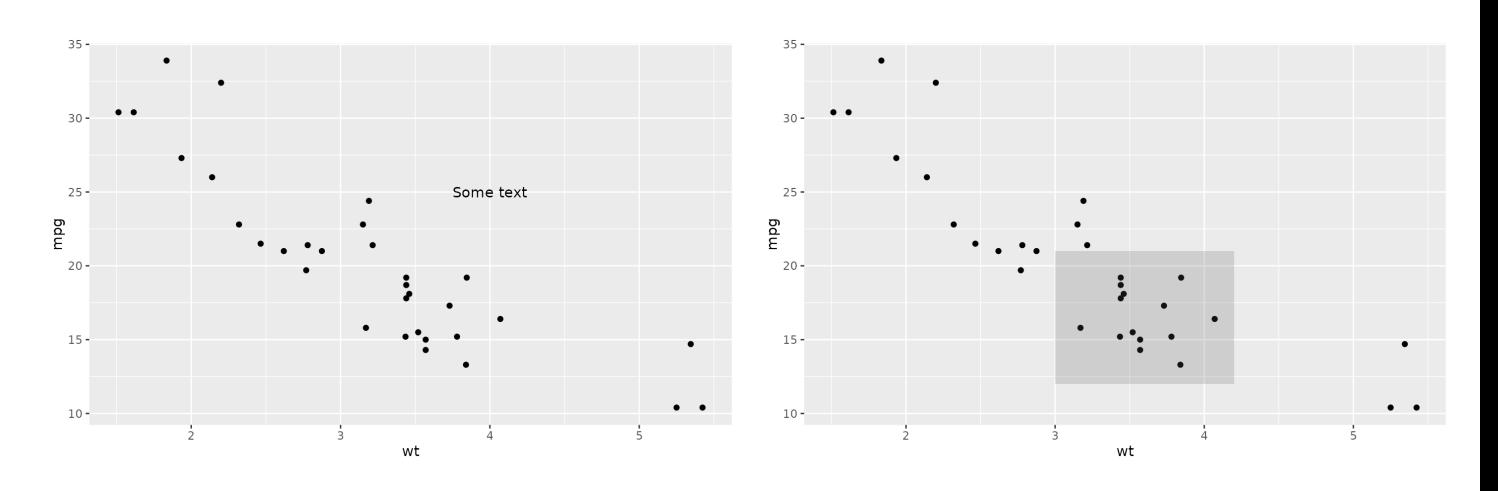

- **任意の位置**(座標や範囲)にアノテーションを配置可能。
- ⽂字以外のアノテーションも可能。
	- アノテーションに使うgeom関数名を第1引数geomに渡す。
		- $\cdot$   $\left(\frac{1}{2}\right)$  : annotate(**geom** = "text", ...)
	- ただし、abline、hline、vlineは使えない(仕様) 。
		- 当該geom関数を直接アノテーションに使用する。

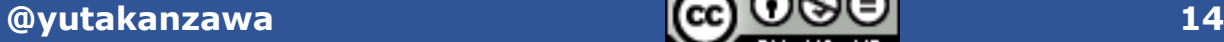

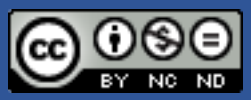

#### **geom\_text()とgeom\_label()**

#### • 違い

• geom\_text() → 文字だけを表示。(左図) • geom\_label() → 文字に枠を付ける。(右図)

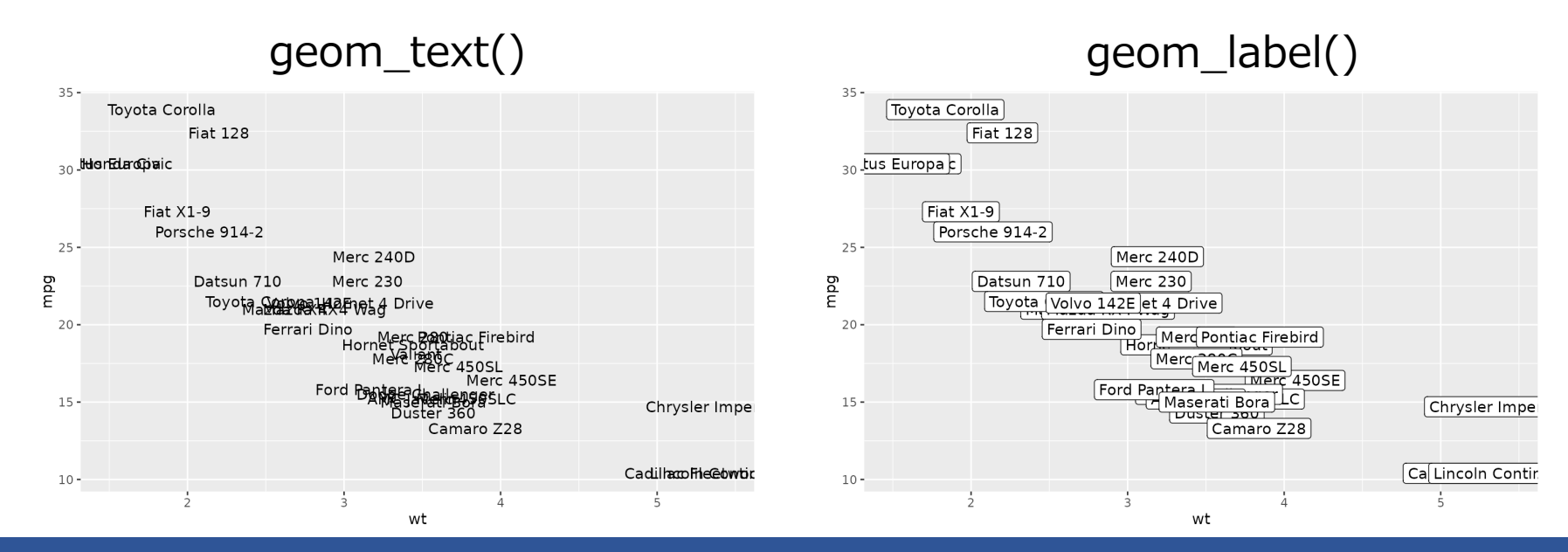

\*1 https://ggplot2.tidyverse.org/reference/geom\_text.html#details

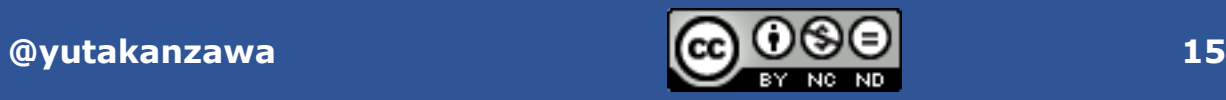

### **geom\_text()とgeom\_label()で⽂字が重なるとき**

- •位置を調整して**全て描く。→ ggrepelパッケージ**を使う\*1。
- 先に描いてあるものを優先。 → 引数check\_overlap = TRUE
	- **geom\_text()のみ**。
	- **データの順**に⽂字が描かれ、**既にあるものと重なる場合は描かれない**。

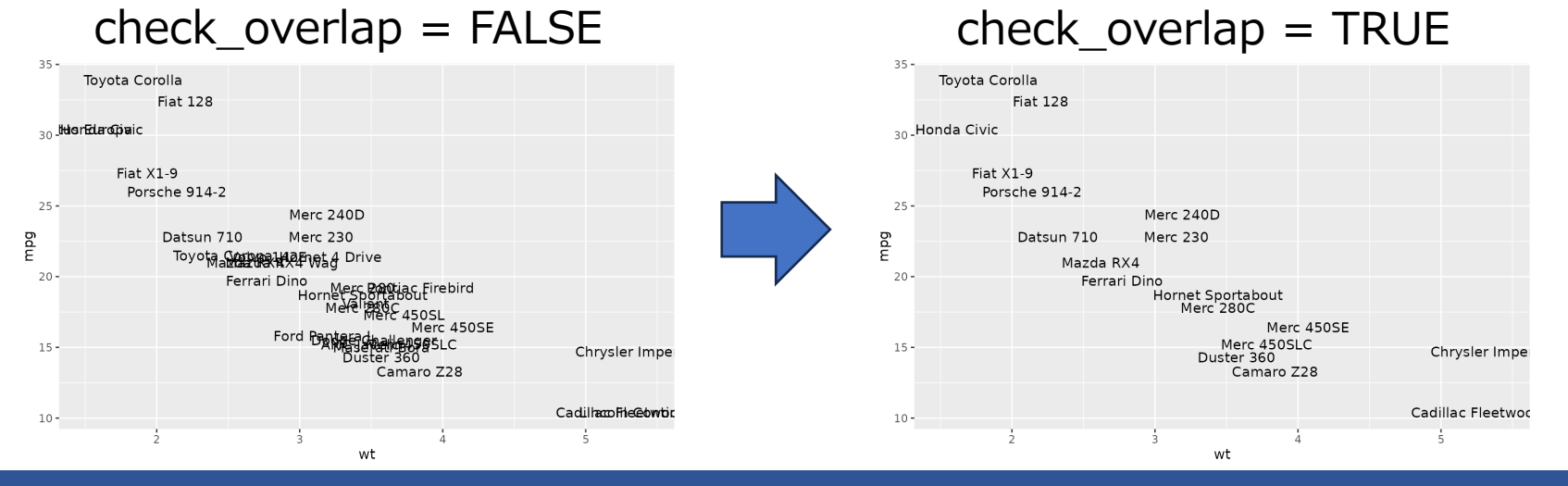

\*1 https://ggplot2.tidyverse.org/reference/geom\_text.html#details

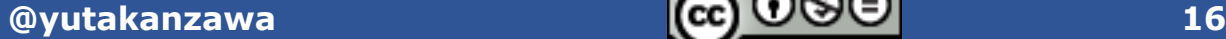

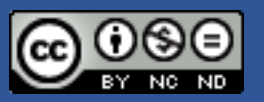

#### **geom\_text()とgeom\_label()で⽂字がはみ出すとき**

- 引数**vjust**と**hjust**に**"inward"**を渡す\*1 。
	- ⽂字の位置を描画範囲の中央に向かって寄せる。

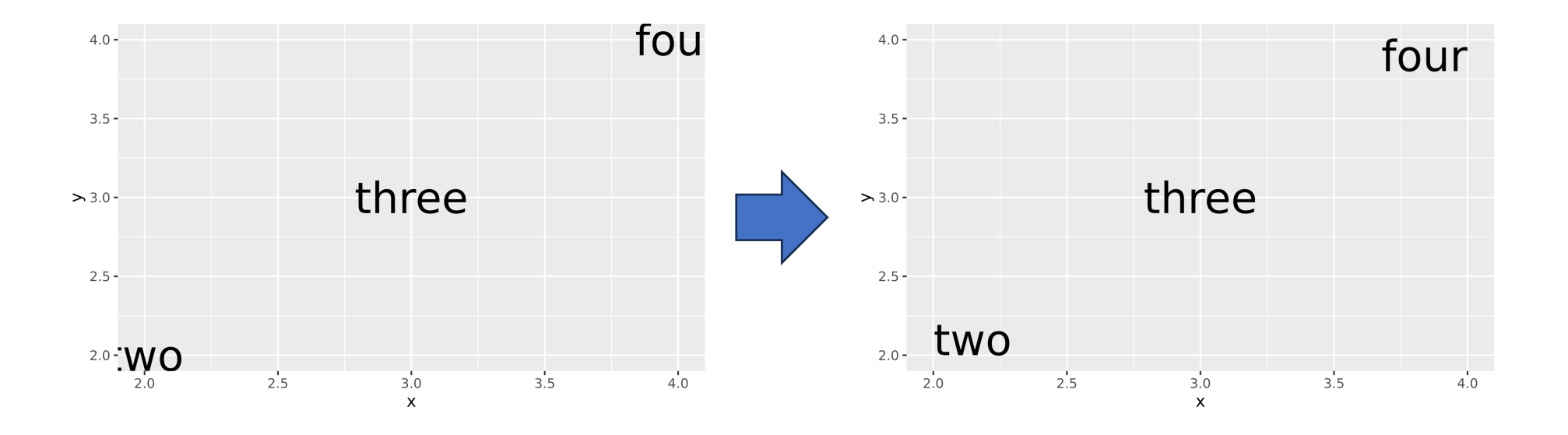

\*1 https://ggplot2.tidyverse.org/articles/faq-annotation.html?q=geom\_text#how-can-i-make-sure-all-annotation-created-with-geom\_text-fits-in-the-bounds-of-the-plot

#### **@yutakanzawa** 17

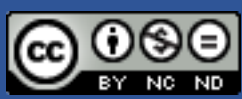

## ggforce ggforce

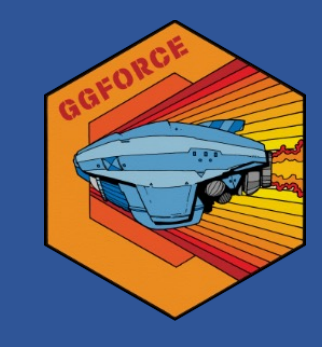

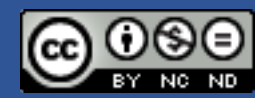

@yutakanzawa

### **ggforceパッケージ**

- ggplot2の**機能を強化**するためのパッケージ\*1
- アノテーション以外にも**便利な機能が豊富**。
	- 描画: 円、楕円、ベジエ曲線など。
	- ファセット: 複数カラム、拡大表示 (右図)
	- 変換:指数
	- ラベル: TeX形式のファセットラベル
	- などなど。
- アノテーション : geom\_mark\_xxx()

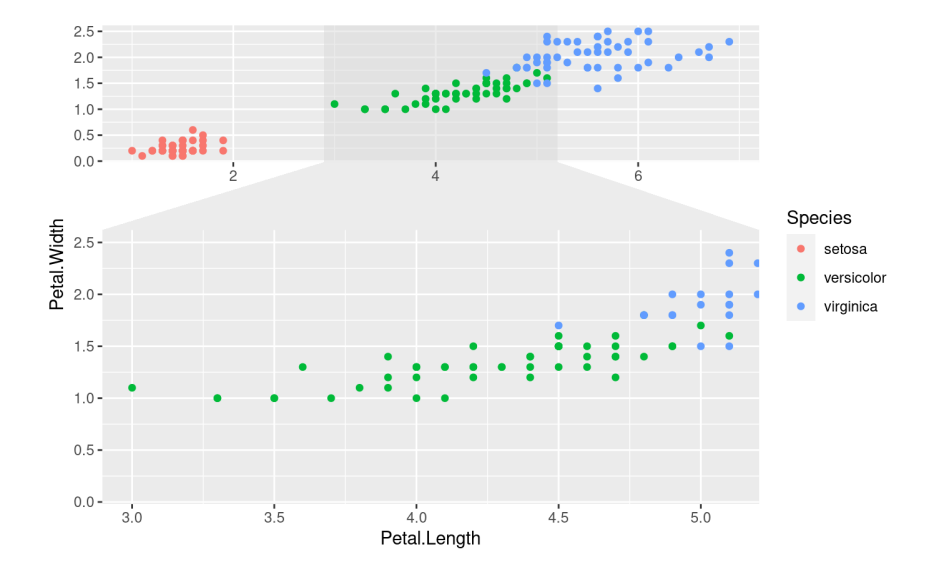

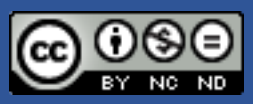

#### geom\_mark\_rect()

#### **geom\_mark\_xxx()**

- 主に**散布図の⼀部の点を囲む**。
	- **⾒出しと説明**を指定可能。
	- 表示位置は内部で計算される (指定不可)
- 囲み方
	- geom\_mark\_rect()  $\rightarrow$  四角 (上図)
	- geom\_mark\_circle()  $\rightarrow$   $\boxplus$
	- geom\_mark\_ellipse()  $\rightarrow$  楕円
	- geom\_mark\_hull() → 外郭 (下図)
		- 各点と外郭線の距離はパラメーターで調整可能\*1 。

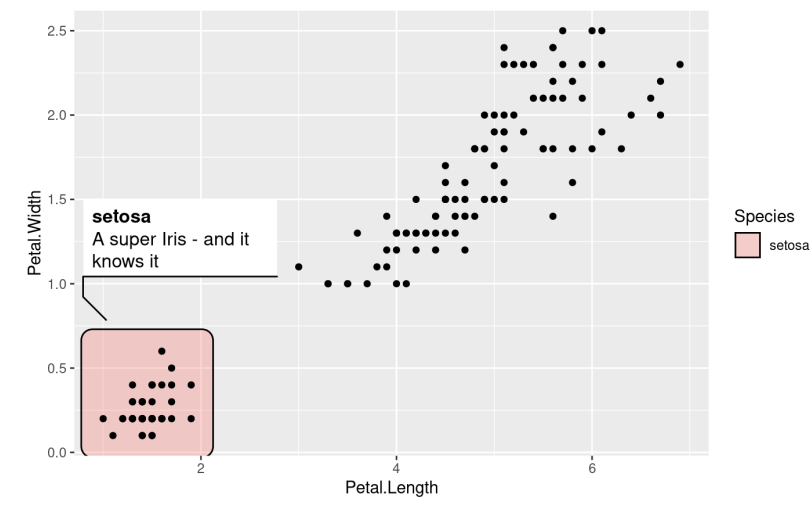

#### geom\_mark\_hull()

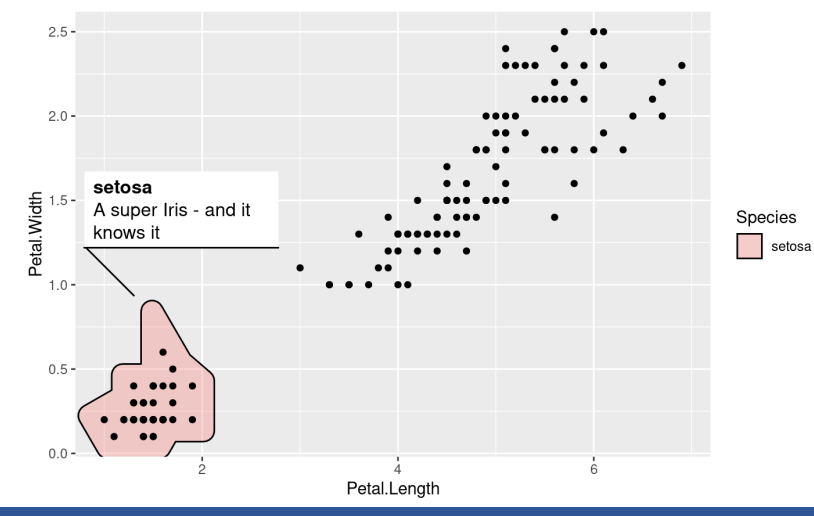

\*1 https://ggforce.data-imaginist.com/reference/geom\_mark\_hull.html

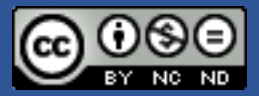

**@yutakanzawa 20**

## gghighlight gghighlight

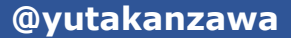

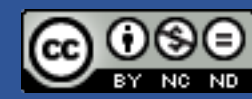

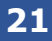

#### **Tokyo.R第109回(2023年10⽉7⽇)︓データ可視化特集**

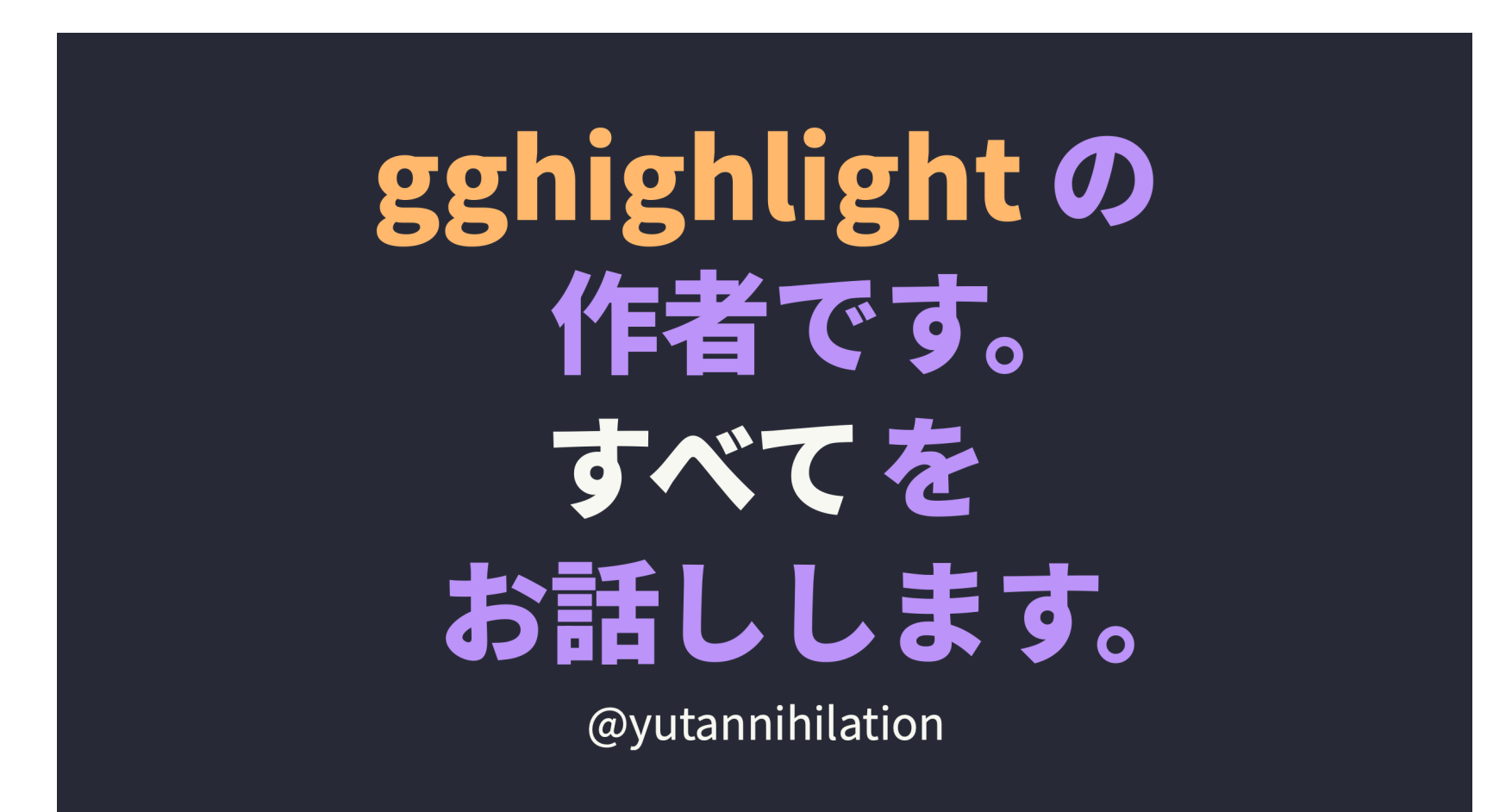

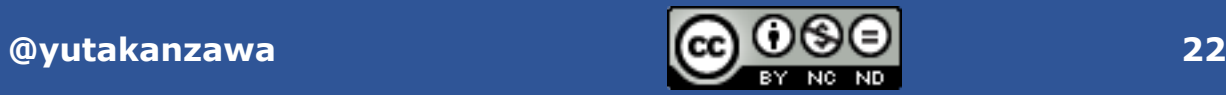

#### **gghighlightパッケージ**

• 多数の図形から特定のものだけを**ハイライト**するパッケージ\*1

- 折れ線グラフ、棒グラフ、散布図、ポリゴン (地理データ上の図形) など **ggplot2が扱えるものはほぼなんでも**。
- 作者による丁寧&詳細な説明(前述) → ここでは要点のみ。

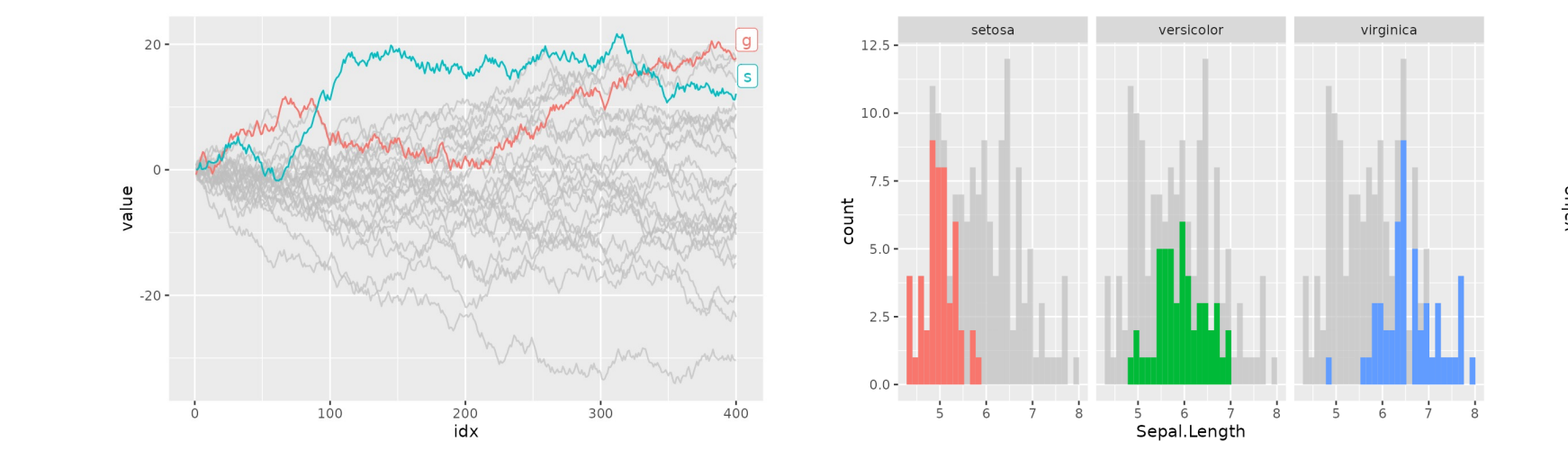

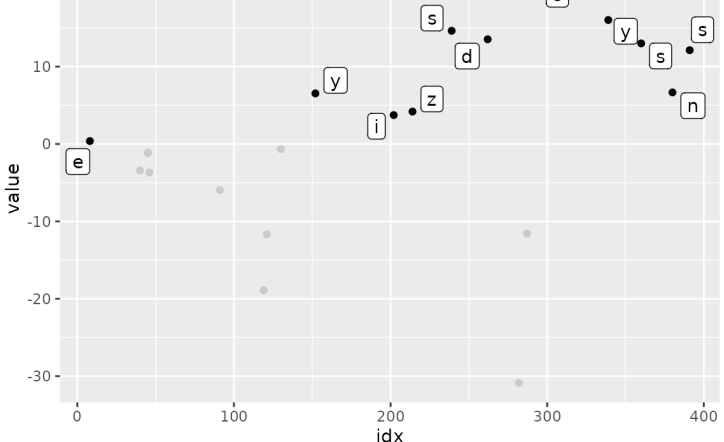

\*1 https://yutannihilation.github.io/gghighlight/

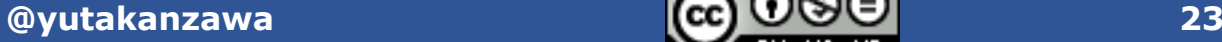

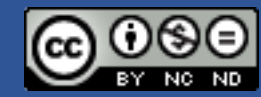

 $20 -$ 

## **gghighlight()**

- **ハイライトする対象を特定する条件式**を第1引数に記述する。
	- dplyr::filter()がデータを抽出。
	- 例:
		- 折れ線グラフで最大値が20を超えるもの → max(value) > 20
		- 散布図で縦軸と横軸の値が共に正のもの → value1 > 0 & value2 > 0
			- 複数のAND条件を1つずつ引数に指定できるが、1つにまとめて論理関係を明示する方がよい。
				- gghighlight(value1 >0, value2 >0, ...  $\rightarrow$  gghighlight(value1 > 0 & value2 > 0, ...
- 実際には**グラフの重ね打ち**をしている。
	- gghighlight()は**最後に指定**するとよい。
	- ハイライト部分のスケールが元と異なる。 → keep\_scale = TRUE

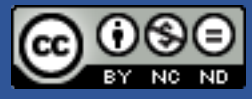

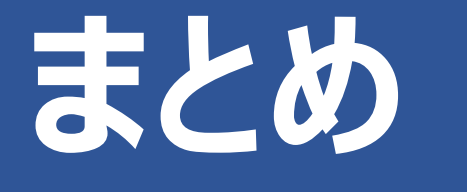

**Long story short**

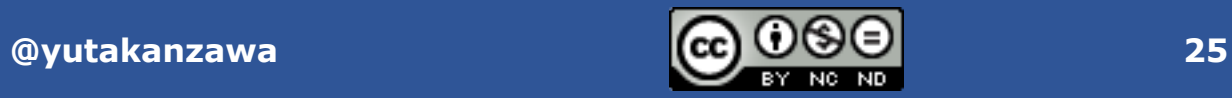

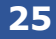

#### **Long story short**

- **過剰なアノテーション**に気をつける。
- ggplot2だけでアノテーション。→ annotate() • geom\_text()で文字が重なる。 → ggrepelパッケージ
- •散布図の一部の点を囲む。→ ggforceパッケージ • **geom\_mark\_xxx()**

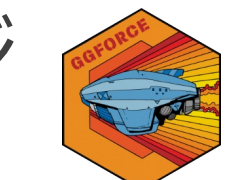

ggplot2

• 一部の図形だけを強調する。 → gghighlightパッケージ • 順序に注意。

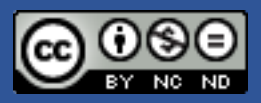

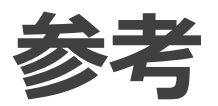

- *FAQ: Annotation*
	- g[gplot2](https://www.cedricscherer.com/slides/useR-2021_ggplot-wizardry-extended.pdf)
		- [https://ggplot2.tidyver](https://www.cedricscherer.com/slides/useR-2021_ggplot-wizardry-extended.pdf)se.org/articles/
- 『gghighlight の作者です。 すべてをお話
	- yutannihilation
		- https://yutani.quarto.pub/tokyor-109-
- *ggplot Wizardry*
	- Dr. Cédric Scherer
		- https://www.cedricscherer.com/slides wizardry-extended.pdf

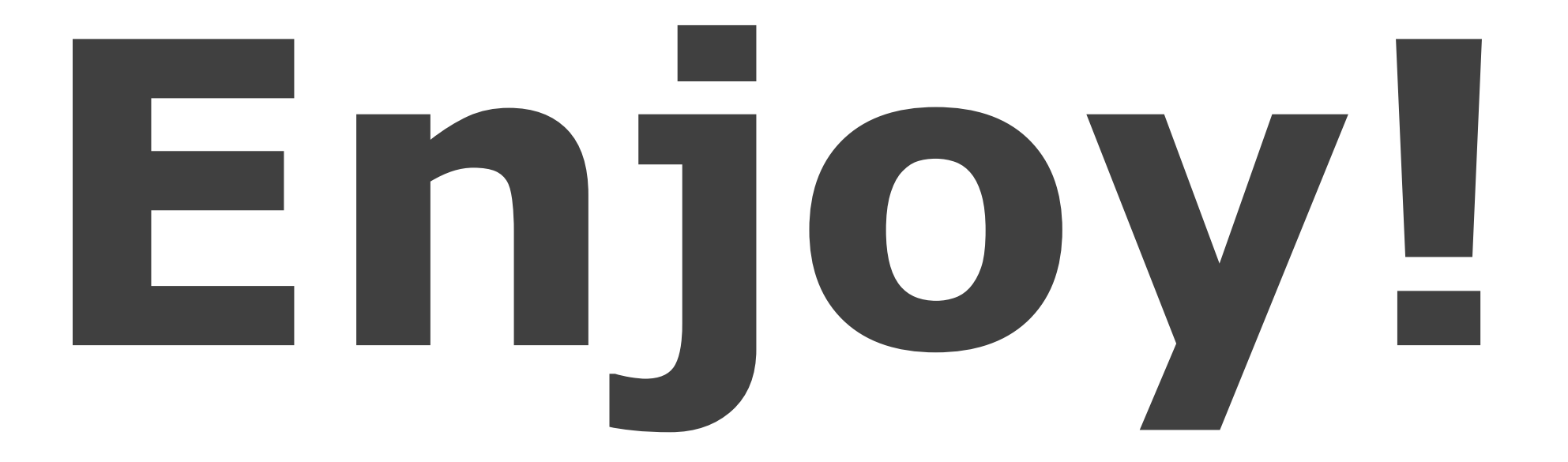

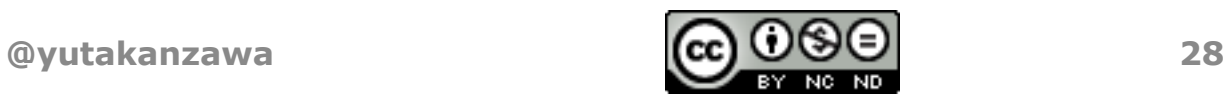